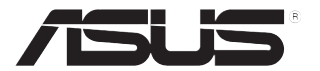

# **ЖК-монитор серии PA27A**

# *Руководство пользователя*

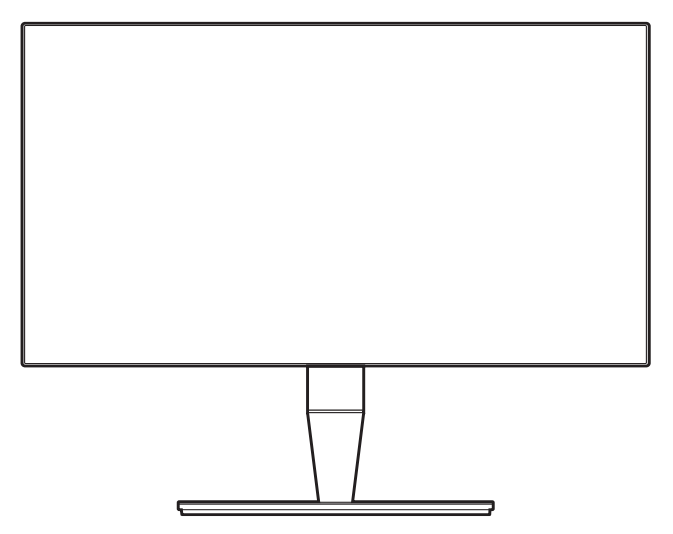

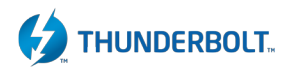

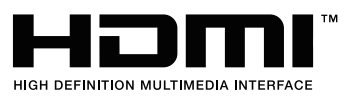

Первое издание

Сентябрь, 2017 год

#### **© ASUSTeK COMPUTER INC., 2017 Все права защищены.**

Никакая часть данного руководства, а также изделия и программное обеспечение, описанные в данном руководстве, не могут быть воспроизведены, распространены, переписаны, сохранены в информационно-поисковой системе или переведены на другой язык в любом виде с использованием любых средств без выраженного в письменном виде согласия компании ASUSTek COMPUTER INC. (ASUS), за исключением резервного копирования хранящейся у пользователя документации. (ASUS).

Гарантийные обязательства на изделие или его обслуживание не распространяются: (1) в случае ремонта, изменения или модификации продукта, если только на проведение подобного ремонта, изменения или модификации не получено разрешение компании ASUS в письменном виде; (2) если стерт или отсутствует серийный номер изделия.

КОМПАНИЯ ASUS ПРЕДОСТАВЛЯЕТ ДАННОЕ РУКОВОДСТВО НА УСЛОВИИ «КАК ЕСТЬ», БЕЗ КАКИХ-ЛИБО ГАРАНТИЙ, ПРЯМЫХ ИЛИ ПОДРАЗУМЕВАЕМЫХ, ВКЛЮЧАЯ В ТОМ ЧИСЛЕ ЛЮБЫЕ ПОДРАЗУМЕВАЕМЫЕ ГАРАНТИИ ИЛИ УСЛОВИЯ ГОДНОСТИ ДЛЯ ПРОДАЖИ ИЛИ ПРИГОДНОСТИ К КОНКРЕТНОЙ ЦЕЛИ ИСПОЛЬЗОВАНИЯ. КОМПАНИЯ ASUS, ЕЕ ДИРЕКТОРА, РУКОВОДИТЕЛИ, СОТРУДНИКИ ИЛИ ПРЕДСТАВИТЕЛИ НЕ НЕСУТ НИКАКОЙ ОТВЕТСТВЕННОСТИ ЗА ЛЮБЫЕ КОСВЕННЫЕ, ФАКТИЧЕСКИЕ, ОСОБЫЕ ИЛИ СЛУЧАЙНЫЕ УБЫТКИ (ВКЛЮЧАЯ УБЫТКИ ОТ УПУЩЕННОЙ ВЫГОДЫ, УТРАТУ ДЕЯТЕЛЬНОСТИ, НЕИСПОЛЬЗОВАНИЕ ИЛИ ПОТЕРЮ ДАННЫХ, ПРЕРЫВАНИЕ ДЕЯТЕЛЬНОСТИ И ТОМУ ПОДОБНОЕ), ДАЖЕ ЕСЛИ КОМПАНИЯ ASUS БЫЛА ОСВЕДОМЛЕНА О ВОЗМОЖНОСТИ УБЫТКОВ ВСЛЕДСТВИЕ ДЕФЕКТА ИЛИ ОШИБКИ В ДАННОМ РУКОВОДСТВЕ ИЛИ ПРОДУКТЕ.

ТЕХНИЧЕСКИЕ ХАРАКТЕРИСТИКИ И ИНФОРМАЦИЯ, ПРИВЕДЕННЫЕ В НАСТОЯЩЕМ РУКОВОДСТВЕ, НОСЯТ ИСКЛЮЧИТЕЛЬНО ИНФОРМАЦИОННЫЙ ХАРАКТЕР И МОГУТ ИЗМЕНЯТЬСЯ В ЛЮБОЕ ВРЕМЯ БЕЗ ПРЕДУПРЕЖДЕНИЯ И НЕ ДОЛЖНЫ РАССМАТРИВАТЬСЯ КАК ОБЯЗАТЕЛЬСТВО КОМПАНИИ ASUS. КОМПАНИЯ ASUS НЕ НЕСЕТ НИКАКОЙ ОТВЕТСТВЕННОСТИ И ОБЯЗАТЕЛЬСТВ ЗА ЛЮБЫЕ ОШИБКИ ИЛИ НЕТОЧНОСТИ, КОТОРЫЕ МОГУТ СОДЕРЖАТЬСЯ В НАСТОЯЩЕМ РУКОВОДСТВЕ, ВКЛЮЧАЯ ОПИСАНИЯ ПРОДУКЦИИ И ПРОГРАММНОГО ОБЕСПЕЧЕНИЯ.

Изделия и названия компаний, использующиеся в данном руководстве, могут являться или не являться зарегистрированными товарными знаками или подпадать под действие авторских прав соответствующих компаний и используются только с целью обозначения и разъяснения, принесения пользы владельцу без цели нарушения прав.

## **Оглавление**

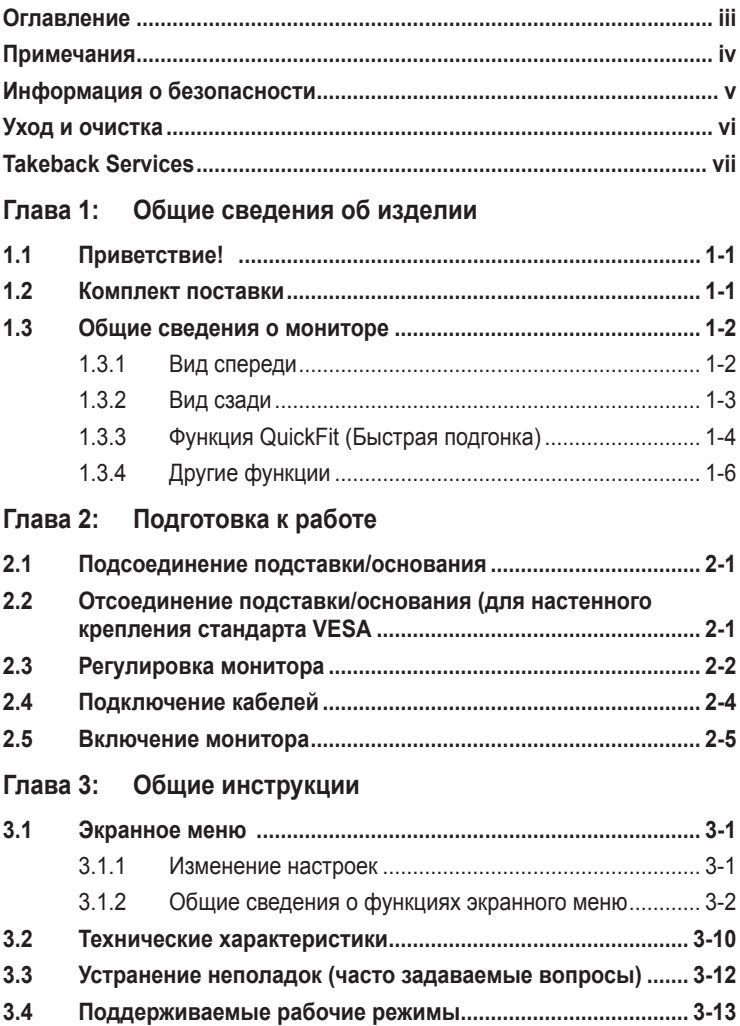

# <span id="page-3-0"></span>**Примечания**

#### **Заявление о соответствии требованиям Федеральной комиссии по связи США (FCC)**

Данный прибор соответствует части 15 правил FCC. Эксплуатация прибора допускается при соблюдении следующих двух условий:

- **•** данный прибор не должен создавать вредные помехи;
- **•** данный прибор должен допускать прием любых помех, включая помехи, которые могут повлиять на правильность его работы.

Данный прибор был проверен и признан соответствующим ограничениям на цифровые приборы Класса B согласно Части 15 правил FCC. Целью этих ограничений является обеспечение приемлемой защиты от помех при установке оборудования в жилых помещениях. Данный прибор генерирует, использует и может излучать радиочастотные волны и, в случае нарушения инструкций по установке, может создавать помехи для радиосвязи. Однако даже при соблюдении инструкций по установке нет гарантии того, что в какомто конкретном случае не возникнут помехи. Если данный прибор создает помехи при приеме радио- и телевизионных сигналов, что можно проверить, выключив и включив прибор, пользователю рекомендуется попытаться устранить помехи с помощью приведенных ниже мер.

- **•** Изменить ориентацию или местоположение приемной антенны.
- **•** Увеличить расстояние между приемником и данным прибором.
- **•** Подключить данное устройство и приемник к розеткам в различных цепях питания.
- **•** Обратиться за помощью к продавцу или опытному специалисту по теле- и радиотехнике.

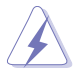

Необходимо использовать экранированные кабели для подключения монитора к видеокарте в соответствии с требованиями FCC. Изменения или модификации данного прибора, явно не утвержденные стороной, несущей ответственность за выполнение требований, могут повлечь ограничение права пользователя на эксплуатацию данного прибора.

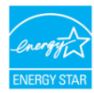

Являясь партнером Energy Star® , наша компания установила, что данный прибор соответствует требованиям рекомендаций Energy Star® по энергоэффективности.

#### **Соответствие требованиям Канадского департамента связи**

Данный цифровой прибор класса B соответствует всем ограничениям, установленным правилами Канадского департамента связи для радиочастотных помех от цифровых приборов.

Данный цифровой прибор класса B соответствует требованиям канадского стандарта ICES-003.

This Class B digital apparatus meets all requirements of the Canadian Interference - Causing Equipment Regulations.

Cet appareil numérique de la classe B respecte toutes les exigences du Réglement sur le matériel brouiller du Canada.

## <span id="page-4-0"></span>**Информация о безопасности**

- **•** Перед установкой монитора тщательно изучите всю документацию, содержащуюся в упаковке.
- **•** В целях предотвращения возгорания и поражения электрическим током не допускайте попадания монитора под дождь, а также не подвергайте его воздействию влаги.
- **•** Никогда не пытайтесь открыть корпус монитора. Опасное высокое напряжение внутри монитора может привести к причинению тяжелого вреда здоровью.
- **•** При нарушении подачи электропитания не пытайтесь устранить проблему самостоятельно. Обратитесь за помощью к квалифицированному техническому специалисту, либо продавцу прибора.
- **•** Перед эксплуатацией прибора убедитесь, что все кабели подключены должным образом, а кабели питания не повреждены. При обнаружении любых повреждений незамедлительно обратитесь к продавцу прибора.
- **•** Гнезда и отверстия сзади и сверху монитора предназначены для вентиляции. Не блокируйте данные отверстия. Никогда не размещайте данный прибор в непосредственной близости от радиаторов и иных источников тепла, за исключением случаев, когда обеспечивается соответствующая вентиляция.
- **•** Монитор должен работать только от источника питания, указанного в маркировке. Если вы не уверены относительно типа электропитания, который имеется у вас дома, обратитесь за консультацией к продавцу прибора или в местную энергетическую компанию.
- **•** Используйте электрическую вилку, соответствующую местным стандартам электропитания.
- **•** Не допускайте перегрузок электросети, а также использования удлинительных кабелей. Перегрузка может стать причиной возгорания или поражения электрическим током.
- **•** Не подвергайте устройство воздействию пыли, влаги, а также слишком высокой или низкой температуры. Не размещайте монитор в местах, где он может подвергнуться воздействию влаги. Размещайте монитор на устойчивой поверхности.
- **•** Отключайте прибор во время грозы, и когда он не используется в течение продолжительного периода времени. Это обеспечит защиту монитора от повреждений, вызванных перепадами напряжения в электрической сети.
- **•** Ни в коем случае не допускайте попадания каких-либо предметов или жидкостей в отверстия корпуса монитора.
- **•** Для обеспечения удовлетворительного функционирования используйте монитор только с компьютерами, сертифицированными UL, которые оснащены соответствующим образом сконфигурированными розетками с номиналом 100 – 240 В переменного тока.
- **•** В случае возникновения с монитором проблем технического характера обратитесь за помощью к квалифицированному техническому специалисту или продавцу данного монитора.

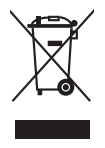

Изображение перечеркнутого мусорного контейнера означает, что изделие (электрическое, электронное оборудование, батарея с содержанием ртути) не следует утилизировать вместе с бытовыми отходами. Соблюдайте местное законодательство по утилизации электронного оборудования.

## <span id="page-5-0"></span>**Уход и очистка**

- **•** Перед подъемом или изменением положения монитора рекомендуется отключать все кабели, а также кабель питания. При установке монитора используйте предусмотренные для этого процедуры подъема. При подъеме и переносе монитора беритесь за его боковые стороны. Не поднимайте монитор за подставку и за кабель питания.
- **•** Очистка Выключите монитор и отсоедините кабель питания. Протрите поверхность монитора мягкой неабразивной тканью без ворса. Трудновыводимые загрязнения можно устранить с помощью ткани, смоченной в мягком чистящем средстве.
- **•** Не используйте чистящие средства, содержащие спирт или ацетон. Используйте чистящее средство, предназначенное для очистки мониторов. Никогда не распыляйте чистящее средство непосредственно на экран, поскольку оно может попасть внутрь монитора и вызвать поражение электрическим током.

## **Для монитора перечисленные ниже признаки считаются нормальными:**

- **•** В зависимости от используемого рисунка рабочего стола на экране можно заметить неравномерное распределение яркости.
- **•** Когда одно и то же изображение воспроизводится на экране в течение нескольких часов, то при переключении изображения на экране может присутствовать остаточная картинка предыдущего изображения. Экран постепенно восстановится; для устранения данной проблемы вы также можете отключить монитор на несколько часов.
- **•** Если экран темнеет, мигает или перестает функционировать, для устранения проблемы необходимо обратиться к продавцу прибора или в сервисный центр. Не пытайтесь ремонтировать монитор самостоятельно!

#### **Условные обозначения, используемые в настоящем руководстве**

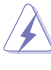

ПРЕДУПРЕЖДЕНИЕ: Информация по предотвращению причинения вреда здоровью пользователя при выполнении задачи.

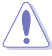

ВНИМАНИЕ: Информация по предотвращению повреждения компонентов при выполнении задачи.

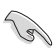

ВАЖНОЕ: ЗАМЕЧАНИЕ. Рекомендации, которые НЕОБХОДИМО соблюдать для выполнения задачи.

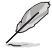

ПРИМЕЧАНИЕ: Советы и дополнительная информация для выполнении задачи.

#### <span id="page-6-0"></span>**Источники дополнительной информации**

Обращайтесь к перечисленным ниже источникам для получения дополнительной информации, а также для получения обновлений для прибора и программного обеспечения.

#### **1. Веб-сайты компании ASUS**

Веб-сайты компании ASUS по всему миру предоставляют актуальную информацию по аппаратному и программному обеспечению производства компании ASUS. Посетите сайт по адресу: http://www.asus.com

#### **2. Дополнительная документация**

Упаковка с прибором может содержать дополнительную документацию, которая может быть добавлена непосредственно продавцом прибора. Данные документы не входят в стандартный комплект поставки.

## **Takeback Services**

ASUS recycling and takeback programs come from our commitment to the highest standards for protecting our environment. We believe in providing solutions for our customers to be able to responsibly recycle our products, batteries and other components as well as the packaging materials.

Please go to http://csr.asus.com/english/Takeback.htm for detail recycling information in different region.

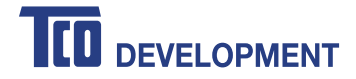

### **Congratulations!**

#### **This product is TCO Certified - for Sustainable IT**

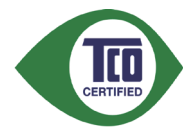

TCO Certified is an international third party sustainability certification for IT products. TCO Certified ensures that the manufacture, use and recycling of IT products reflect environmental, social and economic responsibility. Every TCO Certified product model is verified by an accredited independent test laboratory.

This product has been verified to meet all the criteria in TCO Certified, including:

#### **Corporate Social Responsibility**

Socially responsible production - working conditions and labor law in manufacturing country **Energy Efficiency**

Energy efficiency of product and power supply. Energy Star compliant, where applicable **Environmental Management System**

Manufacturer must be certified according to either ISO 14001 or EMAS

#### **Minimization of Hazardous Substances**

Limits on cadmium, mercury, lead & hexavalent chromium including requirements for mercury-free products, halogenated substances and hazardous flame retardants

#### **Design for Recycling**

Coding of plastics for easy recycling. Limit on the number of different plastics used.

#### **Product Lifetime, Product Take Back**

Minimum one-year product warranty. Minimum three-year availability of spare parts. Product takeback **Packaging** 

Limits on hazardous substances in product packaging. Packaging prepared for recycling

#### **Ergonomic, User-centered design**

Visual ergonomics in products with a display. Adjustability for user comfort (displays, headsets) Acoustic performance protection against sound spikes (headsets) and fan noise (projectors, computers) Ergonomically designed keyboard (notebooks)

#### **Electrical Safety, minimal electro-magnetic Emissions Third Party Testing**

All certified product models have been tested in an independent, accredited laboratory.

A detailed criteria set is available for download at www.tcodevelopment.com, where you can also find a searchable database of all TCO Certified IT products.

TCO Development, the organization behind TCO Certified, has been an international driver in the field of Sustainable IT for 20 years. Criteria in TCO Certified are developed in collaboration with scientists, experts, users and manufacturers. Organizations around the world rely on TCO Certified as a tool to help them reach their sustainable IT goals. We are owned by TCO, a non-profit organization representing office workers. TCO Development is headquartered in Stockholm, Sweden, with regional presence in North America and Asia.

> For more information, please visit **www.tcodevelopment.com**

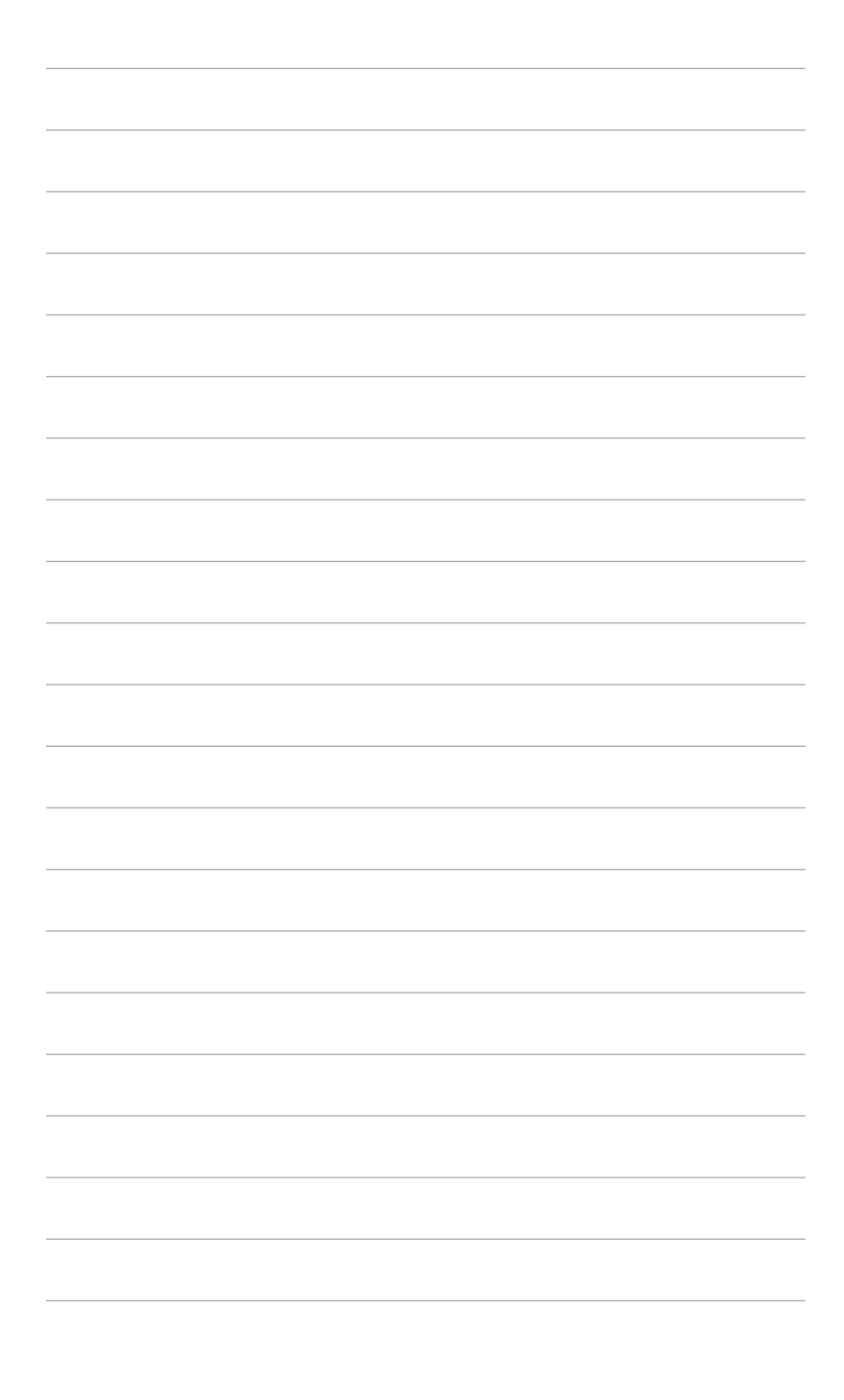

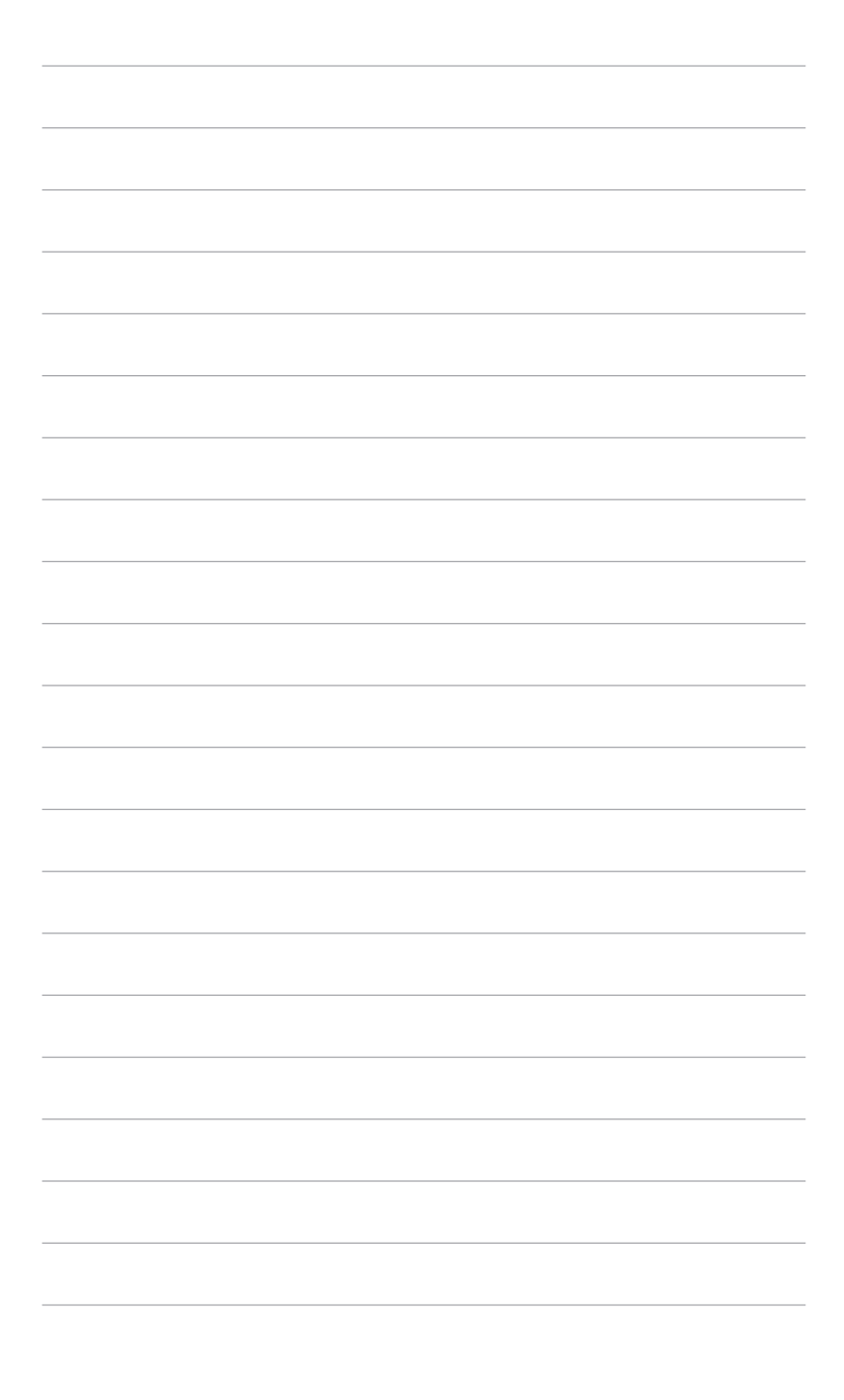

# <span id="page-10-0"></span>**1.1 Приветствие!**

Благодарим Вас за приобретение ЖК-монитора ASUS®!

Этот новейший широкоэкранный ЖК-монитор фирмы ASUS оснащен более широким и более ярким экраном, обеспечивающим кристально четкое изображение, а также набором функций, делающих вашу работу за монитором еще более комфортной.

Благодаря данным возможностям вы можете наслаждаться удобством и визуальным комфортом при использовании этого монитора!

# **1.2 Комплект поставки**

Проверьте наличие приведенных ниже предметов в комплекте поставки:

- ЖК-монитор
- Основание монитора
- Краткое руководство
- Гарантийный талон
- Шнур питания
- $\checkmark$  Кабель HDMI
- $\checkmark$  Кабель USB
- $\checkmark$  Кабель Thunderbolt (20 Гбит/с)
- $\checkmark$  Кабель DisplayPort
- Кабельный зажим
- Вспомогательный компакт-диск
- Отчет о проверке калибровки цветов
- Крышка входных/выходных разъемов

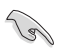

В случае повреждения либо отсутствия какого-либо из вышеуказанных предметов незамедлительно обратитесь к продавцу изделия.

## <span id="page-11-0"></span>**1.3 Общие сведения о мониторе**

## **1.3.1 Вид спереди**

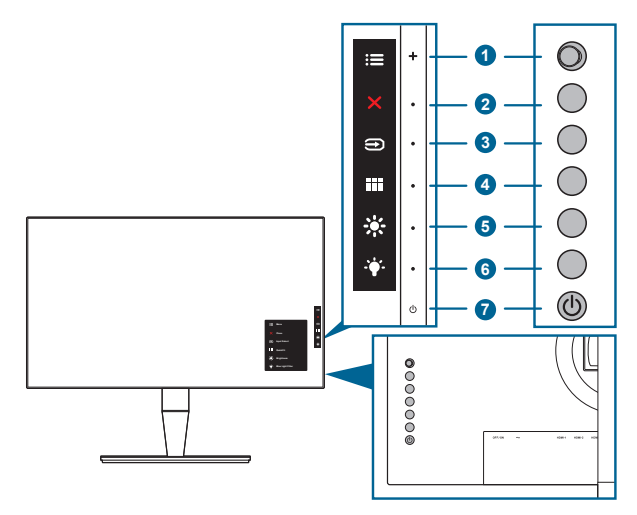

- 1. **EXALG** KHONKA «Меню» (5 лунктов):
	- Нажмите эту кнопку для входа в экранное меню.
	- Активирование выбранных пунктов экранного меню.
	- Увеличение/уменьшение значений или перемещение курсора вверх/ вниз/влево/вправо.
- 2. **X** Кнопка «Закрыть»:
	- Выход из экранного меню.
	- Включение и выключение функции Блокировка кнопки удержанием кнопки в течение 5 секунд.
- 3 . Кнопка «Выбор входа»:

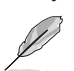

• Выбор доступного источника видеосигнала.

Подключив к монитору кабель HDMI/DisplayPort/Thunderbolt, нажмите

 $\kappa$ нопку  $\bigoplus$  (кнопка выбора входного сигнала) для отображения сигналов HDMI-1, HDMI-2, HDMI-3 (HDR), Thunderbolt и DisplayPort. Thunderbolt - это настройка по умолчанию. Выберите DisplayPort, если хотите подключить устройство DisplayPort.

- 4. **III** Кнопка «QuickFit»:
	- Это кнопка быстрого запуска функции QuickFit, предназначенной для выравнивания.
	- Функция QuickFit содержит 5 типов шаблонов для выравнивания. (См. параграф 1.3.3. «Функция QuickFit».)
- <span id="page-12-0"></span>5. **\*** Ярлык 1
	- По умолчанию: быстрая кнопка «Яркость».
	- Чтобы изменить функцию быстрой кнопки, перейдите в меню «Ярлык > Ярлык 1».
- 6.  $*$ Ярлык 2
	- По умолчанию: Горячая клавиша фильтра синего света.
	- Чтобы изменить функцию быстрой кнопки, перейдите в меню «Ярлык > Ярлык 2».
- 7 . Кнопка питания (индикатор питания)
	- Включение/выключение монитора.
	- Значения цветов индикатора питания представлены в таблице ниже.

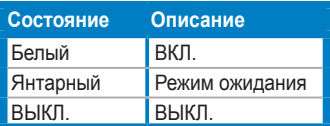

## **1.3.2 Вид сзади**

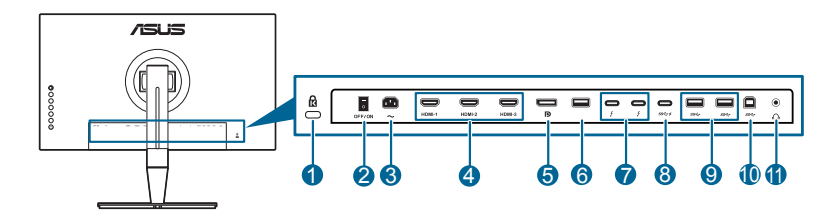

- **1 . Гнездо замка Kensington**.
- **2 . Выключатель питания**. Нажмите для включения/выключения питания.
- **3 . Разъем переменного тока AC-IN**. К данному разъему подключается шнур питания.
- **4 . Разъем HDMI**. Эти разъемы служат для подключения устройства, совместимого с HDMI.

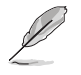

Разъемы HDMI-1 и HDMI-2 поддерживают HDMI 1.4. Разъем HDMI-3 (HDR) специально поддерживает HDMI 2.0a с разрешением HDR.

**5 . Вход DisplayPort**. Данный порт предназначен для подключения к устройству, совместимому с DisplayPort.

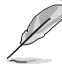

В экранном меню для параметра DisplayPort поток по умолчанию задается значение DisplayPort 1.2. Вы можете изменить его на DisplayPort 1.1, когда в вашем устройстве выходным сигналом является DisplayPort 1.1.

- <span id="page-13-0"></span>**6 . USB 2.0 Type A**. Этот разъем предназначен только для обслуживания.
- **7 . Thunderbolt**. Эти разъемы служат для подключения устройств, совместимых с Thunderbolt. Через эти разъемы можно передавать данные, выводить видео и заряжать подключенные к ним устройства (Мощность зарядки через один разъем составляет от 15 до 45 Вт. Общая мощность зарядки через оба разъема составляет 60 Вт.). Первый подключенный из этих разъемов будет распознан как источник входного сигнала. Другой служит только как сигнальный выход DisplayPort, который можно включить для гирляндного соединения через разъемы **Thunderbolt**
- **8 . USB 3.0 Type-C**. Этот разъем используется для подключения кабеля USB нисходящей передачи. Это USB-подключение поддерживает подачу питания и передачу данных.

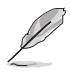

Данный монитор совместим со сверхскоростным портом USB 3.0 (5 Гбит/с). Разъем со значком  $SS \leftrightarrow \infty$  совместим с BC1.2.

- **9 . USB 3.0 Type A:** Эти порты используются для подключения устройств USB, например, клавиатуры/мыши USB, флэш-памяти USB и т.д.
- **1 0. USB 3.0 Type B**. Этот разъем используется для подключения восходящего кабеля USB. При подключении этого кабеля можно использовать разъемы USB на мониторе.

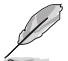

И разъем Thunderbolt, и разъем USB типа B могут использоваться как разъемы восходящей передачи. Первый подключенный разъем будет распознан как разъем восходящей передачи. Если хотите вместо него использовать другой разъем, то отсоедините текущий источник восходящей передачи и подключите к другому разъему.

**1 1. Гнездо наушников**.

## **1.3.3 Функция QuickFit (Быстрая подгонка)**

Функция QuickFit содержит 5 типов шаблонов: (1) Сетка для выравнивания (2) A4 (3) B5 (4) Пользовательская настройка (5) Линейка. Чтобы активировать шаблоны, нажмите кнопку QuickFit. Нажатием 5-позиционной кнопки Меню выберите нужный узор. Чтобы при необходимости изменить положение шаблона, нажимайте кнопку вверх/вниз/влево/вправо. Учтите, что можно перемещать все шаблоны влево/вправо так, как вам нужно, но при перемещении вверх/вниз диапазон перемещения может быть ограничен.

#### 1 . Сетка выравнивания

Образцы сеток помогают дизайнерам и конечным пользователям организовать вид содержимого и расположение его на странице и добиться единообразия при отображении данных.

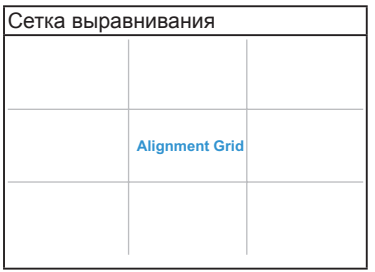

#### 2 . A4

Функция QuickFit предлагает пользователям стандартный формат листа бумаги A4 для просмотра их документов на экране в реальном масштабе.

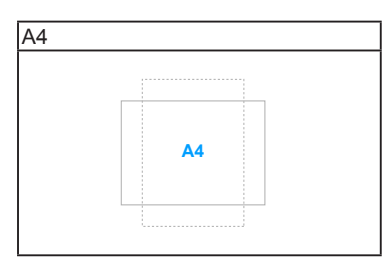

#### 3 . B5

Функция QuickFit предлагает пользователям стандартный формат листа бумаги B5 для просмотра их документов на экране в реальном масштабе.

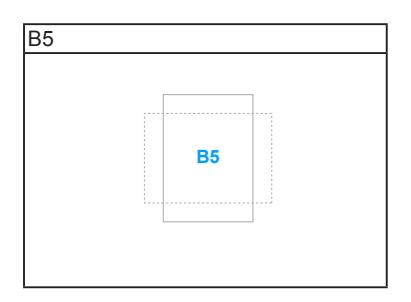

#### <span id="page-15-0"></span>4 . Пользовательская настройка

Вы можете сами настроить размер рамки Нажатием 5-позиционной кнопки Меню вверх/вниз/влево/вправо. Нажмите 5-позиционную кнопку Меню **Е и удерживайте ее нажатой дольше 3 секунд для переключения единиц** измерения (миллиметры и дюймы).

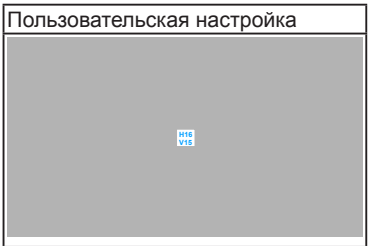

#### 5 . Линейка

Этот шаблон предлагает физические линейки сверху и слева. Нажмите 5-позиционную кнопку Меню  $\equiv$  и удерживайте ее нажатой дольше 3 секунд для переключения единиц измерения (метрическая и дюймовая система).

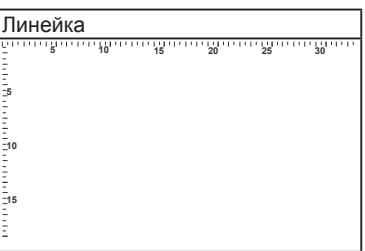

## **1.3.4 Другие функции**

1 . HDR

Этот монитор поддерживает формат HDR с разрешением 2560 x 1440. При обнаружении содержимого HDR появится сообщение "HDR ON" (HDR ВКЛ.) и отобразится на странице Информация.

2 . Гирляндное соединение

Этот монитор поддерживает гирляндное соединение через разъемы Thunderbolt. Гирляндное соединение позволяет последовательно подключить видеосигнал от источника к нескольким мониторам. Для включения гирляндного соединения убедитесь в том, что сигнал передается.

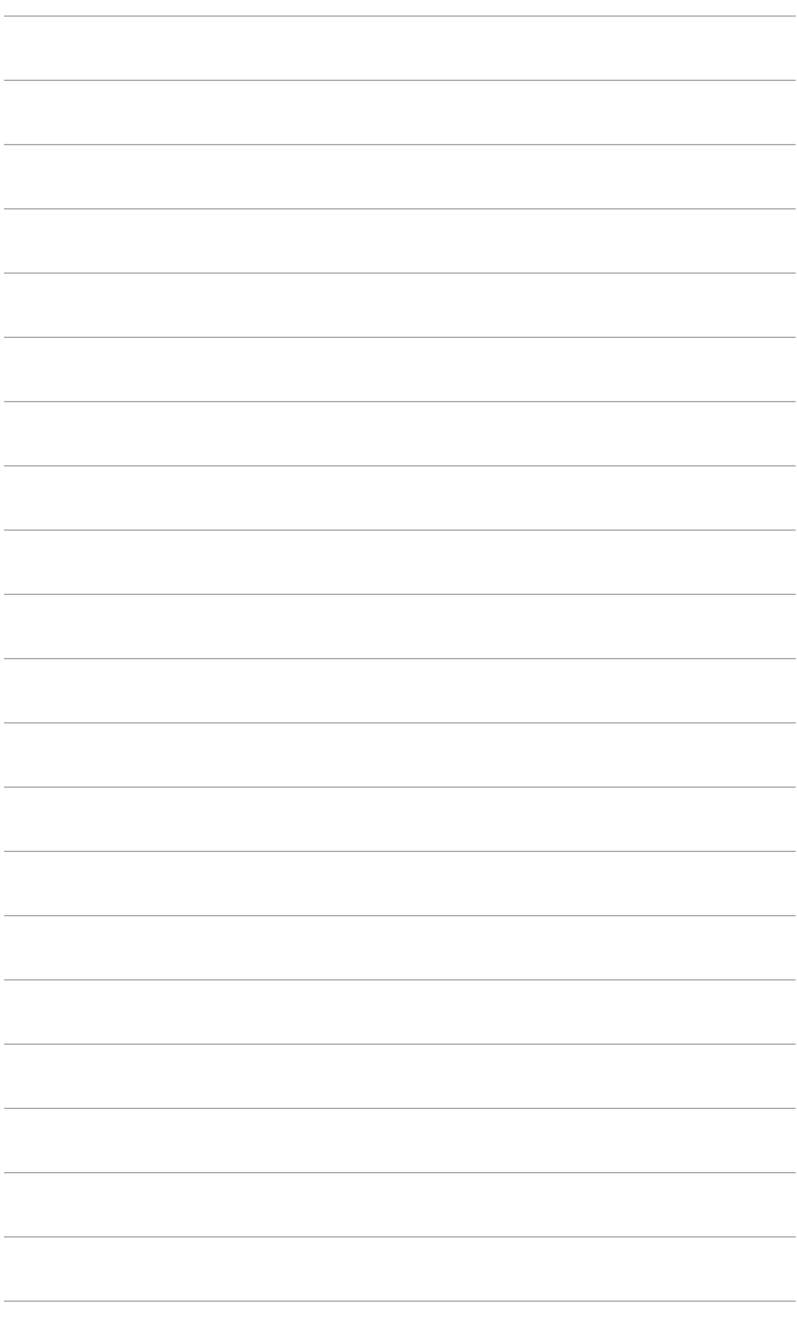

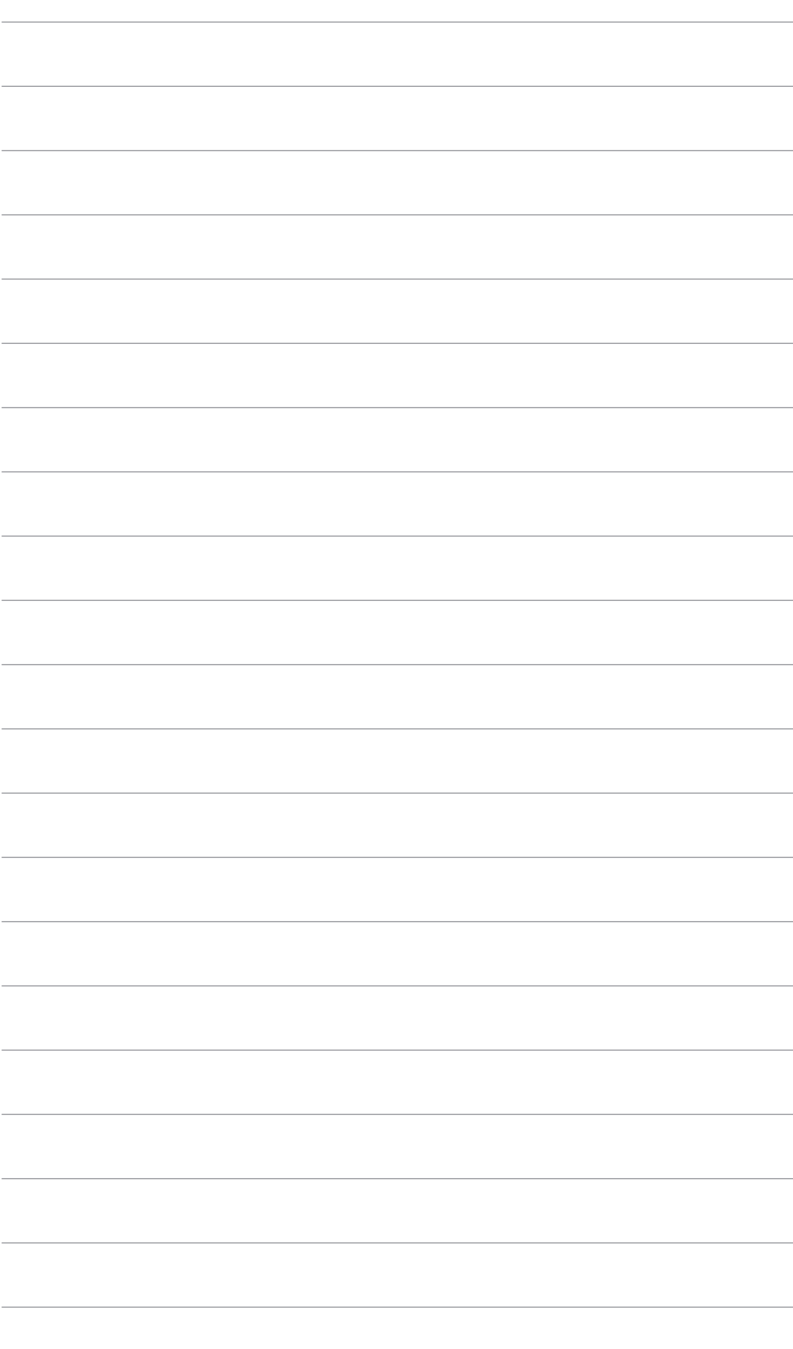

## <span id="page-18-0"></span>**2.1 Подсоединение подставки/ основания**

Чтобы собрать основание монитора:

- 1 . Положите монитор на стол экраном вниз.
- 2 . Снимите крышку входных/выходных разъемов (Рисунок 1).
- 3 . Подсоедините основание к кронштейну так, чтобы выступ на кронштейне вошел в паз на основании (Рисунок 2).

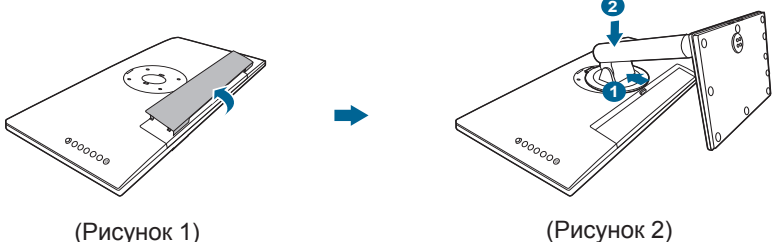

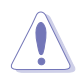

Рекомендуется накрыть поверхность стола мягкой тканью во избежание повреждения монитора.

## **2.2 Отсоединение подставки/основания (для настенного крепления стандарта VESA**

Съемная конструкция кронштейна и основания данного монитора специально предназначена для настенного крепления VESA.

Порядок отсоединения кронштейна и основания:

- 1 . Положите монитор на стол экраном вниз.
- 2 . Снимите крышку входных/выходных разъемов (Рисунок 1).
- 3 . Нажмите кнопку отпирания и затем отсоедините кронштейн/основание от монитора (Рисунок 2).

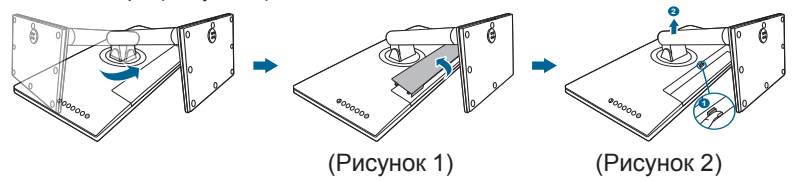

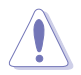

Рекомендуется накрыть поверхность стола мягкой тканью во избежание повреждения монитора.

<span id="page-19-0"></span>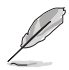

- Монтажный комплект VESA для настенного крепления (100 x 100 мм) покупается отдельно.
- Используйте только монтажный комплект (с маркером «Испытано и одобрено компанией Underwriters Laboratories, Inc.») для настенного крепления с минимальной выдерживаемой нагрузкой 22,7 кг (винт: M4 x 10 мм).

# **2.3 Регулировка монитора**

- Для наилучшего обзора рекомендуется полностью развернуться лицом к монитору, а затем отрегулировать угол его наклона в соответствии с вашими предпочтениями.
- Придерживайте подставку, чтобы предотвратить падение монитора в процессе изменения угла его наклона.
- Диапазон угла регулировки монитора составляет от +23° до -5°, кроме того, монитор можно разворачивать на 60˚ слева направо и наоборот. Можно отрегулировать высоту монитора на +/- 120 мм.

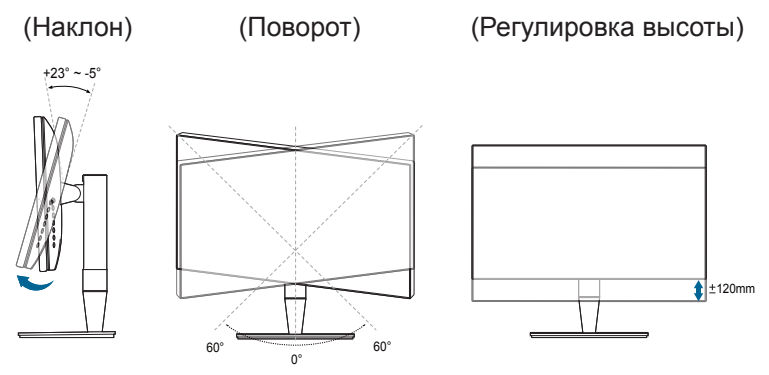

#### **Поворот монитора**

- 1 . Поднимите монитор в самое высокое положение.
- 2 . Наклоните его на максимально возможный угол.
- 3 . Поверните монитор на требуемый угол.

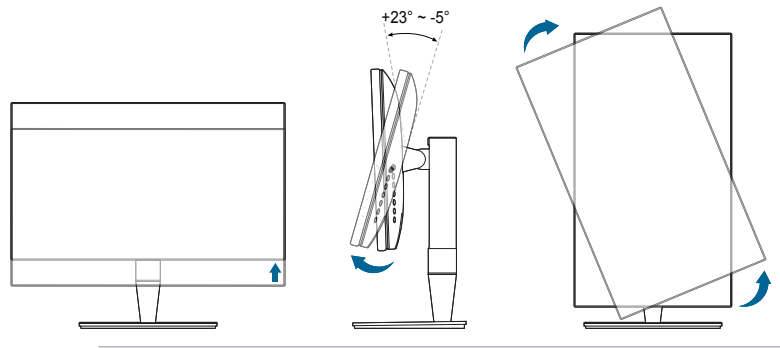

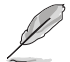

Небольшие колебания монитор в процессе регулировки угла просмотра являются нормальными.

4 . При повороте монитора пункт экранного меню повернется автоматически.

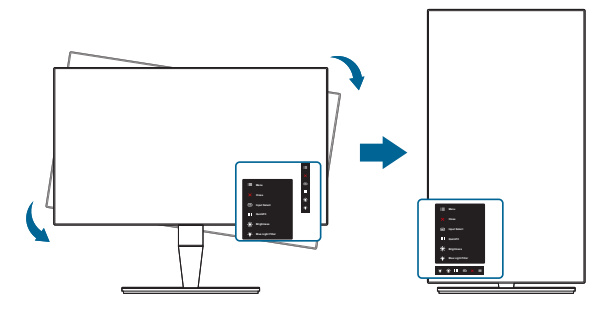

# <span id="page-21-0"></span>**2.4 Подключение кабелей**

1 . Подключите кабели в соответствии с приведенными ниже инструкциями:

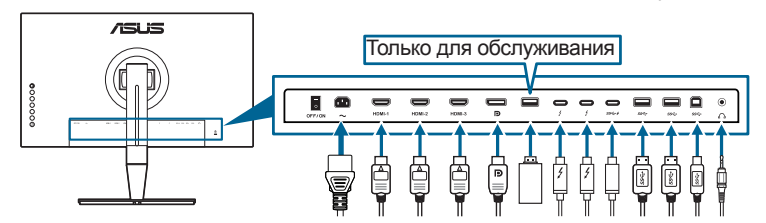

- **• Подключение шнура питания**: надежно подключите один конец шнура питания к разъему входа переменного тока монитора, а второй конец – к сетевой розетке.
- **• Порядок подключения кабеля DisplayPort/HDMI**:
	- a . Подключите один конец кабеля DisplayPort/HDMI к разъему DisplayPort/HDMI монитора.
	- b . Другой конец кабеля HDMI/DisplayPort подключите к разъему HDMI/ DisplayPort устройства.
- **• Использование наушников:** вставьте штекер в гнездо наушников монитора, когда на вход подается сигнал HDMI/DisplayPort/Thunderbolt.
- **• Использование разъемов USB 3.0**:
	- » Восходящая передача: Возьмите прилагаемый кабель USB 3.0 и вставьте его маленький штекер (тип B) в USB-разъем восходящей передачи монитора, а большой штекер (типа A) на другом конце – в разъем USB 3.0 компьютера. Убедитесь, что в компьютере установлена новейшая операционная система Windows 7/Windows 8.1/Windows 10. Только в этом случае разъемы USB монитора будут работать.
	- » Нисходящая передача: Вставьте кабель USB Type A/Type-C вашего устройства в разъем USB Type A/Type-C монитора.
- **• Порядок подключения кабеля Thunderbolt:**
	- a . Вставьте один конец кабеля Thunderbolt в разъем Thunderbolt монитора.
	- b . Другой конец кабеля Thunderbolt подключите к разъему Thunderbolt устройства.
	- c . Когда кабель подключен к одному разъему Thunderbolt, через другой разъем Thunderbolt выводится только сигнал DisplayPort.

<span id="page-22-0"></span>d . Через каждый разъем Thunderbolt можно подавать питание мощностью макс. 45 Вт. Если через один разъем Thunderbolt подается питание мощностью 45 Вт, то через другой можно подавать питание мощностью 15 Вт.

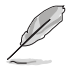

При подключении данных кабелей можно выбирать желаемый источник сигнала, используя функцию Выбор входа в экранном меню.

2 . Наденьте крышку входных/выходных разъемов и/или кабельный зажим (при необходимости).

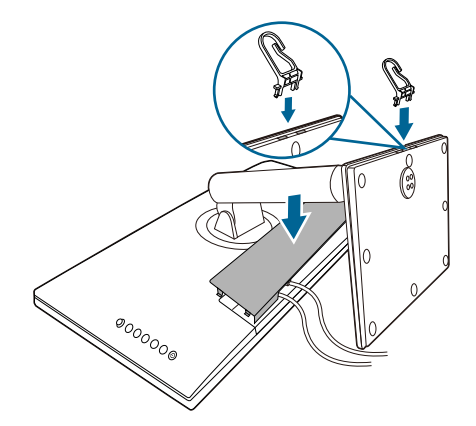

## **2.5 Включение монитора**

Нажмите кнопку питания  $\mathbb U$ . Информацию о расположении кнопки питания см. на страницах 1-2. При включенном питании индикатор питания  $\Phi$  монитора светится белым светом.

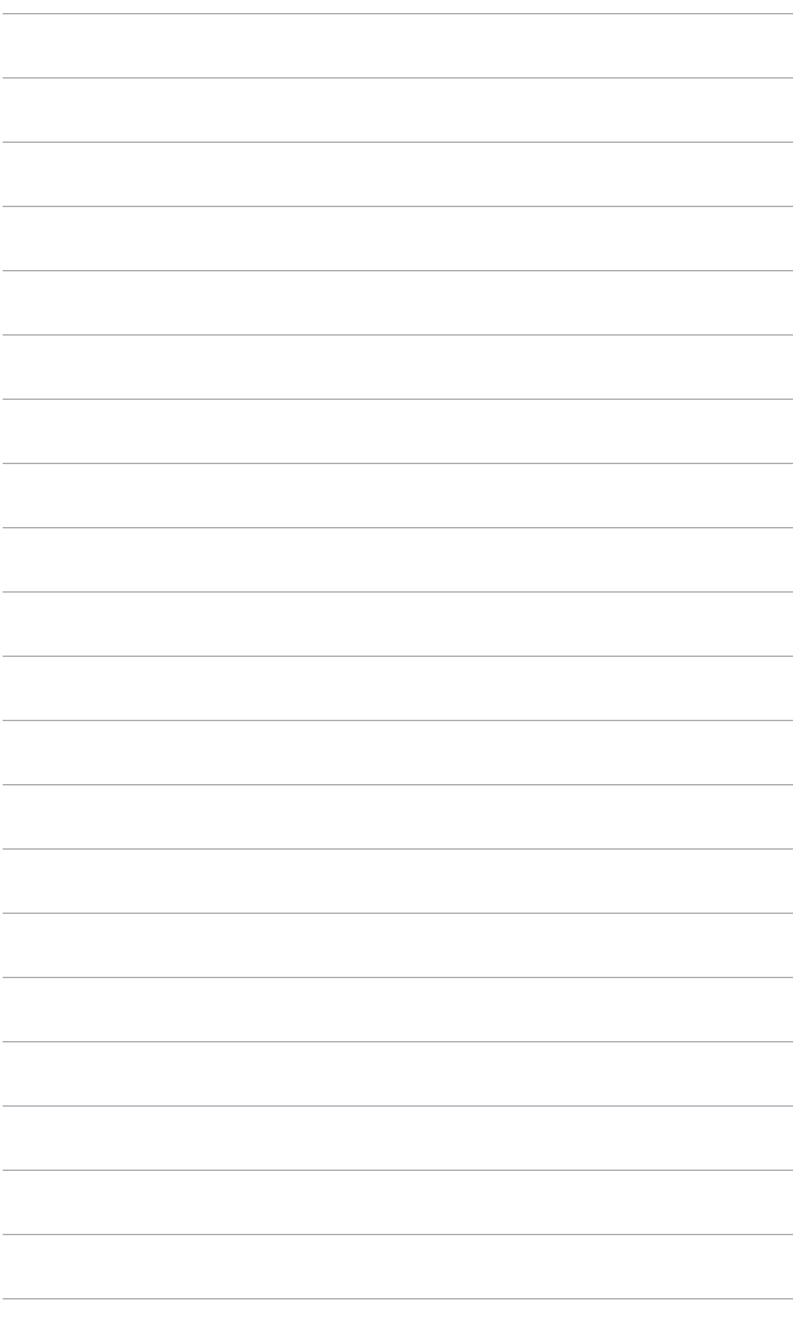

## <span id="page-24-0"></span>**3.1 Экранное меню**

## **3.1.1 Изменение настроек**

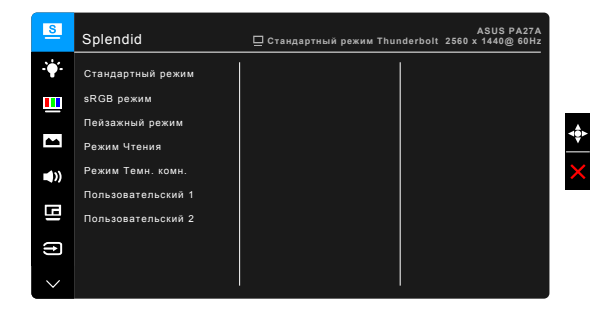

- 1. Нажатием 5-позиционной кнопки Меню  $\equiv$  активируйте экранное меню.
- 2 . Нажатием 5-позиционной кнопки Меню Е вверх/вниз/влево/вправо выберите нужные функции. Выделите нужную функцию и Нажатием 5-позиционной кнопки Меню  $\equiv$  активируйте эту функцию. Если выбранная функция содержит подменю, то нажатием 5-позиционной кнопки Меню вверх/вниз выберите функции подменю. Выделите нужную функцию подменю и нажатием 5-позиционной кнопки Меню или перемещением 5-позиционной кнопки Меню  $\equiv$  активируйте эту функцию.
- 3 . Нажатием 5-позиционной кнопки Меню вверх/вниз измените параметры выбранной функции.
- 4. Чтобы выйти и сохранить экранное меню, нажмите кнопку  $\times$  или нажимайте 5-позиционную кнопку Меню **в влево несколько раз**, пока не появится экранное меню. Для настройки других функций повторяйте шаги 1-3.

## <span id="page-25-0"></span>**3.1.2 Общие сведения о функциях экранного меню**

#### **1 . Splendid**

Данная функция содержит 7 подфункций, которые вы можете выбирать по своему усмотрению. В каждом режиме имеется функция Reset (Сброс), позволяющая либо сохранить текущую настройку, либо восстановить предыдущую.

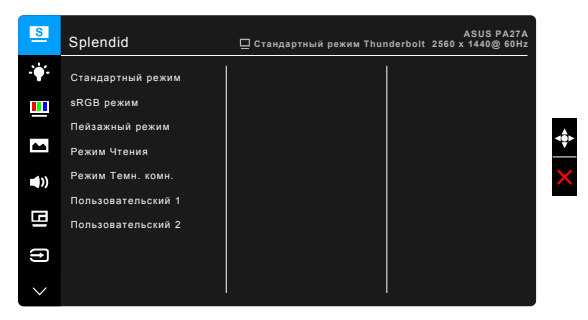

- **• Стандартный режим**: подходит для редактирования документов с использованием технологии SplendidPlus Video Enhancement.
- **• sRGB режим**: совместим с цветовым пространством sRGB, режим sRGB подходит для редактирования документов.
- **• Пейзажный режим:** предназначен для отображения пейзажных фотографий с помощью SplendidPlus Video Enhancement.
- **• Режим Чтения**: используется для чтения книг.
- **• Режим Темн. комн.**: применяется при малом окружающем освещении.
- **• Пользовательский 1/Пользовательский 2**: Позволяет регулировать цвет в окне «Дополнительные настройки». Вы можете также сохранить один или два профиля Калибровки ProArt - Пользовательский 1/Пользовательский 2 - после того, как проведете Калибровку ProArt и затем быстро перейдете сюда.

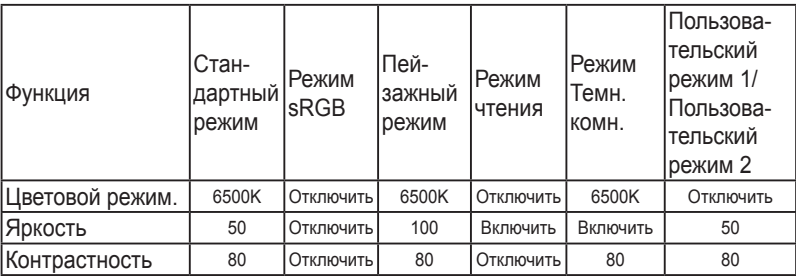

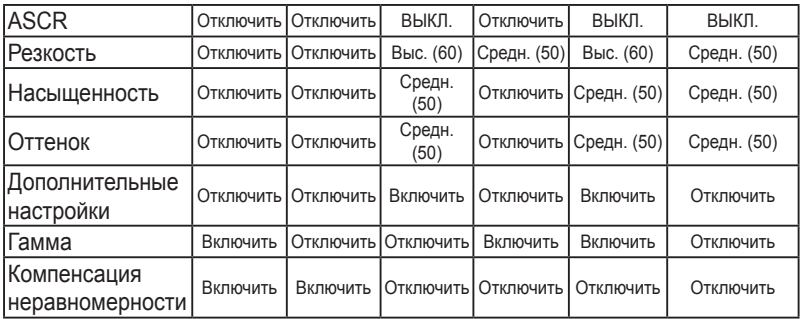

#### **2 . Фильтр Cин. св.**

Эта функция позволяет вам регулировать уровень фильтра синего света.

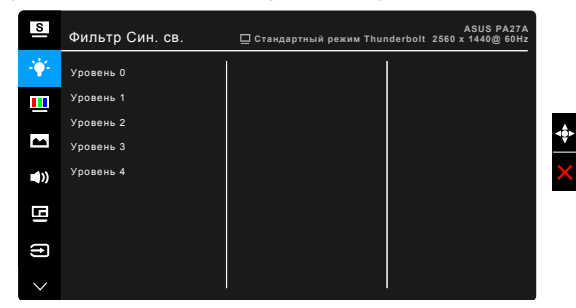

- **• Уровень 0:** Без изменений.
- **• Уровень 1~4:** Чем выше уровень, тем меньше излучение синего света.

При активировании фильтра синего света будут автоматически импортированы используемые по умолчанию параметры режима Стандартный. Пользователь может настраивать параметр Яркость в пределах от Уровня 1 до Уровня 3. Уровень 4 является оптимизированным параметром. Он отвечает требованиям к низкому уровню излучения синего света, что подтверждается сертификатом лаборатории TUV. Функция Яркость недоступна пользователю для настройки.

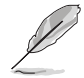

Для уменьшения напряжения глаз выполняйте следующие рекомендации:

- Пользователи должны делать перерывы при продолжительной работе за дисплеем. Советуем делать короткие (минимум по 5 минут) перерывы примерно через каждый 1 час непрерывной работы за компьютером. Короткие и частые перерывы более эффективны, чем один долгий перерыв.
- Для уменьшения напряжения глаз и предотвращения их высыхания нужно периодически давать глазам отдых, фокусируясь на расположенных вдали предметах.
- Упражнения для глаз могут помочь уменьшить их напряжение. Эти упражнения нужно повторять часто. Если напряжение глаз не ослабнет, то обратитесь к врачу. Упражнения для глаз: (1) Поочередно смотрите вверх и вниз, (2) Делайте медленные круговые движения глазами, (3) Переводите взгляд по диагонали.
- Излучение синего света высокой мощности может вызвать напряжение глаз и возрастную макулярную дегенерацию (Age-Related Macular Degeneration, AMD). Фильтр синего света служит для уменьшения на 70% (макс.) вредного воздействия синего света и предотвращения синдрома компьютерного зрения (Computer Vision Syndrome, CVS).

#### **3 . Цвет**

В этом меню можно выполнить необходимую настройку цвета.

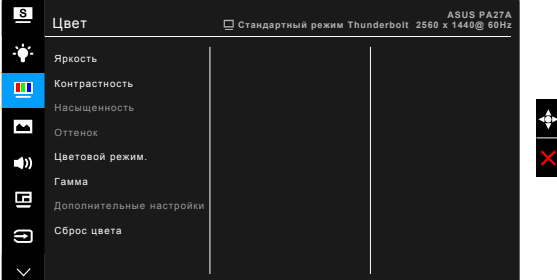

- **• Яркость**: диапазон регулировки составляет от 0 до 100.
- **• Контрастность**: диапазон регулировки составляет от 0 до 100.
- **• Насыщенность**: диапазон регулировки составляет от 0 до 100.
- **• Оттенок**: изменение цвета изображения от зеленого до фиолетового.
- **• Цветoвoй режим.**: состоит из 4-х режимов: 9300K, 6500K, 5500K и 5000K.
- **• Гамма**: позволяет установить цветовой режим 2,6 2,4, 2,2, 2,0 или 1,8.
- **• Дополнительные настройки**:
	- Настройка 6-осевого оттенка.
	- Настройка 6-осевой насышенности.
	- Регулировка уровней усиления для R, G, B.
	- Регулировка значений смещения уровня черного для R, G, B.
- **• Сброс цвета**:
	- \* Сброс настроек текущего цветового режима Splendid: восстановление заводских значений по умолчанию для настроек цвета всех цветовых режимов.
	- Сброс настроек всех цветовых режимов Splendid: восстановление заводских значений по умолчанию для настроек цвета всех цветовых режимов.

#### **4 . Изображ.**

В этом меню можно выполнить настройку изображения.

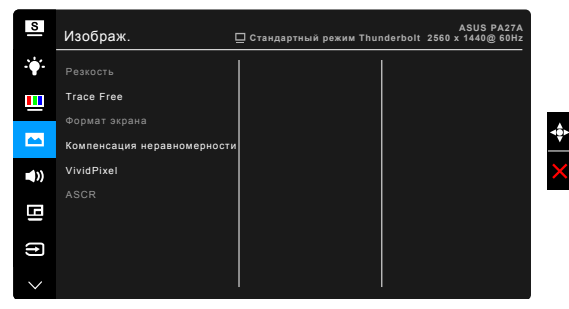

- **• Резкость**: диапазон регулировки составляет от 0 до 100.
- **• Trace Free**: регулировка времени отклика монитора.
- **• Формат экрана**: установка для формата экрана значений «Полный экран», 4:3, 1:1 или «OverScan».

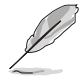

Формат 4:3 используется только для источников входного сигнала с форматом 4:3. Формат «OverScan» используется для источников сигнала HDMI.

- **• Компенсация неравномерности**: регулировка разных областей экрана для уменьшения неравномерности подсветки экрана; в результате обеспечивается равномерная яркость и цветопередача на всей площади экрана.
- **• VividPixel**: улучшение контура воспроизводимой картинки и создание на экране высококачественного изображения.
- **• ASCR**: включение и выключение функции ASCR (ASUS Smart Contrast Ratio – интеллектуальная контрастность ASUS).

#### **5 . Звук**

Из данного меню можно отрегулировать уровень громкости, отключить звук и выбрать источник.

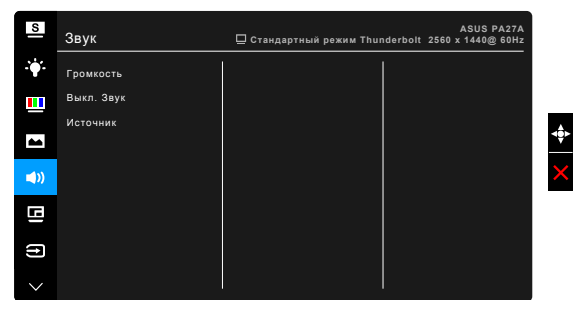

- **• Громкость**: диапазон регулировки составляет от 0 до 100.
- **• Выкл. Звук**: попеременное включение и выключение звука монитора.
- **• Источник**: выбор источника звука для монитора.

#### **6 . Настройка PIP/PBP**

С помощью настройки PIP/PBP можно открывать дополнительное окно с другого источника видеосигнала помимо основного окна с исходного источника видеосигнала. Если активировать эту функцию, то монитор отобразит до 2 изображений от разных источников видеосигнала.

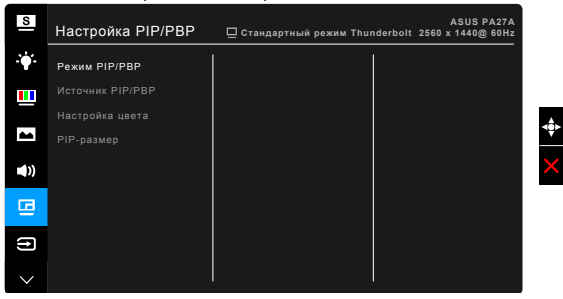

- **• Режим PIP/PBP**: выбор функции PIP, PBP или ее выключение.
- **• Источник PIP/PBP**: выбор источника входного сигнала из следующих вариантов: HDMI-1, HDMI-2, HDMI-3 (HDR), DisplayPort и Thunderbolt.

- DisplayPort и Thunderbolt не будут одновременно выводить сигналы в режиме PIP/PBP.
- Когда кабель подключен к одному разъему Thunderbolt, через другой разъем выводится только сигнал DisplayPort.
- **• Настройка цвета**: выбор индивидуального режима Splendid для выбранного источника PIP/PBP.
- **• Размер PIP**: регулировка размера PIP: Малый, Средний или Большой. (Доступно только для режима PIP)

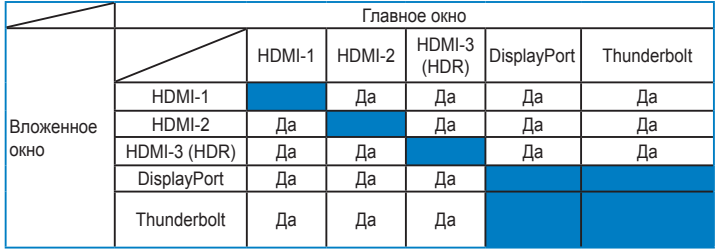

#### **7 . Выбop Вxoдa**

Эта функция позволяет вам выбирать нужный источник входного сигнала.

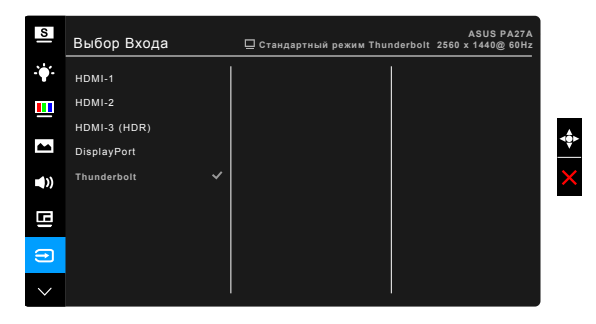

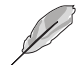

- Монитор может автоматически обнаруживать либо сигнал DisplayPort, либо сигнал Thunderbolt. Монитор автоматически обнаружит последний выбранный источник - DisplayPort или Thunderbolt - вместе с другими входными сигналами.
- Когда кабель подключен к одному разъему Thunderbolt, через другой разъем выводится только сигнал DisplayPort.

#### **8 . Настройка СИСTEMA**

Позволяет производить настройку системы.

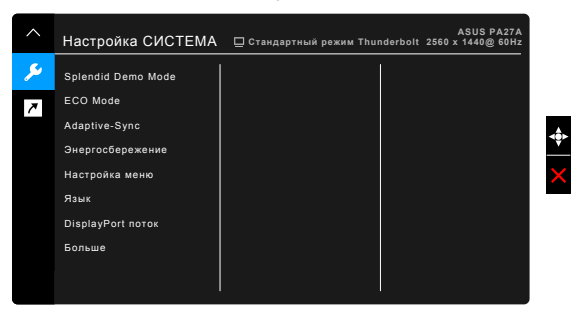

- **• Splendid Demo Mode**: разделение экрана на две части для сравнения режимов Splendid. (только для пейзажного режима)
- **• ECO Mode**: сокращение энергопотребление.

**• Adaptive-Sync** (только DisplayPort): позволяет для видеоисточника, поддерживающего функцию Adaptive-Sync\*, динамический регулировать частоту обновления изображения в соответствии с типичными значениями частоты обновления содержимого, чтобы изображение на экране обновлялось энергоэффективно, с минимальными задержками и практически без рывков.

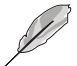

\* Функцию "Adaptive-Sync" можно активировать только в пределах от 48 Гц до 60 Гц.

\* Список поддерживаемых видеопроцессоров, минимальных требований к ПК и драйверов можно узнать у изготовителей видеопроцессоров.

#### **• Энергосбережение**:

- \* "1-й уровень" позволяет через USB-разъемы нисходящей передачи/разъемы Thunderbolt заряжать внешние устройства, когда монитор переходит в режим энергосбережения.
- \* "Глубокий уровень" запрещает заряжать внешние устройства через все разъемы и не позволяет автоматически обнаруживать сигналы DisplayPort, Thunderbolt и USB, когда монитор переходит в режим энергосбережения, для получения всех преимуществ режима энергосбережения.

#### **• Настройка меню**:

- Регулировка времени отображения меню от 10 до 120 секунд.
- Включение и отключение функции DDC/CI.
- Настройка фона экранного меню от непрозрачного до прозрачного.
- Регулировка поворота экранного меню.
- **• Язык**: выбор одного из 21 языков: английский, французский, немецкий, итальянский, испанский, голландский, португальский, русский, чешский, хорватский, польский, румынский, венгерский, турецкий, китайский упрощенный, китайский традиционный, японский, корейский, тайский, индонезийский, персидский.
- **• DisplayPort поток**: совместимость с графической картой. Выберите DisplayPort 1.1 или DisplayPort 1.2 по версии DP графической карты.
- **• Блокировка кнопки**: отключение всех функциональных кнопок. Нажмите вторую кнопку сверху и удерживайте ее в течение пяти секунд, чтобы отменить функцию блокировки кнопки.
- **• Индикатор питания**: включение/выключение индикатора питания.
- **• Информация**: отключение информации о мониторе.
- **• Весь Сброс**: при выборе «Да» осуществляется восстановление заводских настроек.
- **9 . Ярлык**

Назначение функций для кнопок Ярлык 1 и Ярлык 2.

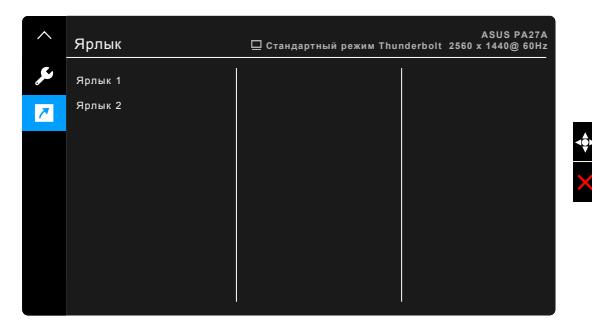

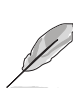

**• Ярлык 1/Ярлык 2**: выбор функции для кнопок Ярлык 1 и Ярлык 2.

Если выбрана или активирована определенная функция, ваши клавиши быстрого вызова могут не поддерживаться. Функции, доступные для клавиш быстрого вызова: Яркость, Контрастность, Настройка PIP/PBP, Цветовой режим, Громкость, Пользовательский 1, Пользовательский 2.

# <span id="page-33-0"></span>**3.2 Технические характеристики**

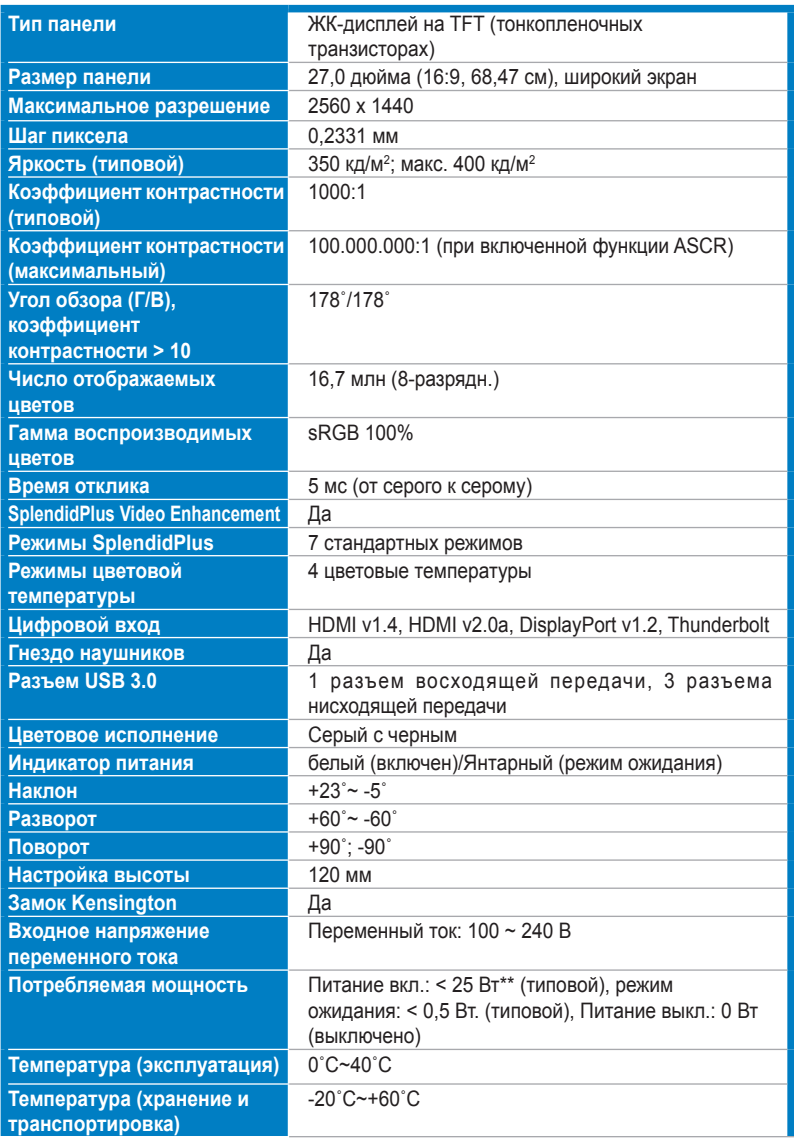

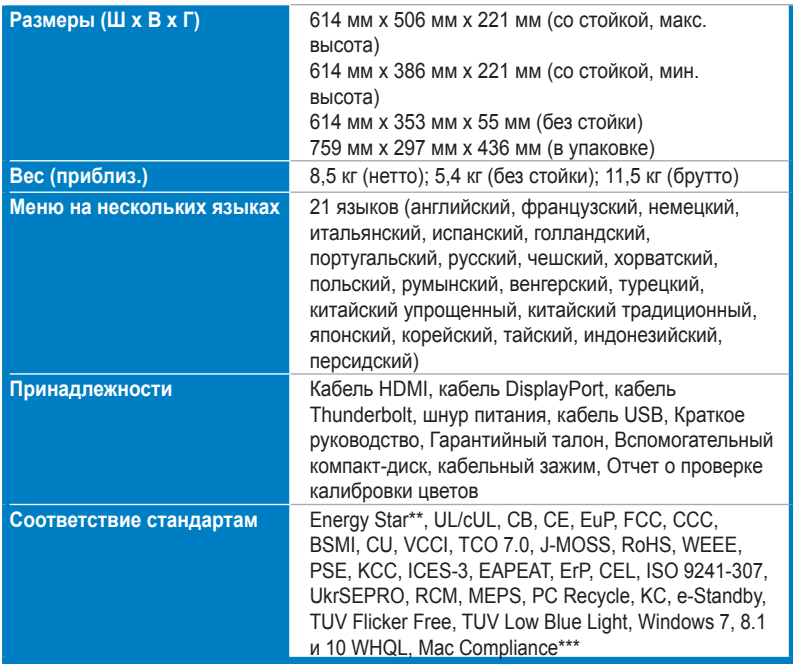

**\*Технические характеристики могут быть изменены без уведомления.**

**\*\*Измерение яркости экрана 200 нит без подключения звука/ USB/ устройства чтения карт.**

**\*\*\*Требуется Mac OS 10.10.x, 10,11.x, 10,12.x.**

## <span id="page-35-0"></span>**3.3 Устранение неполадок (часто задаваемые вопросы)**

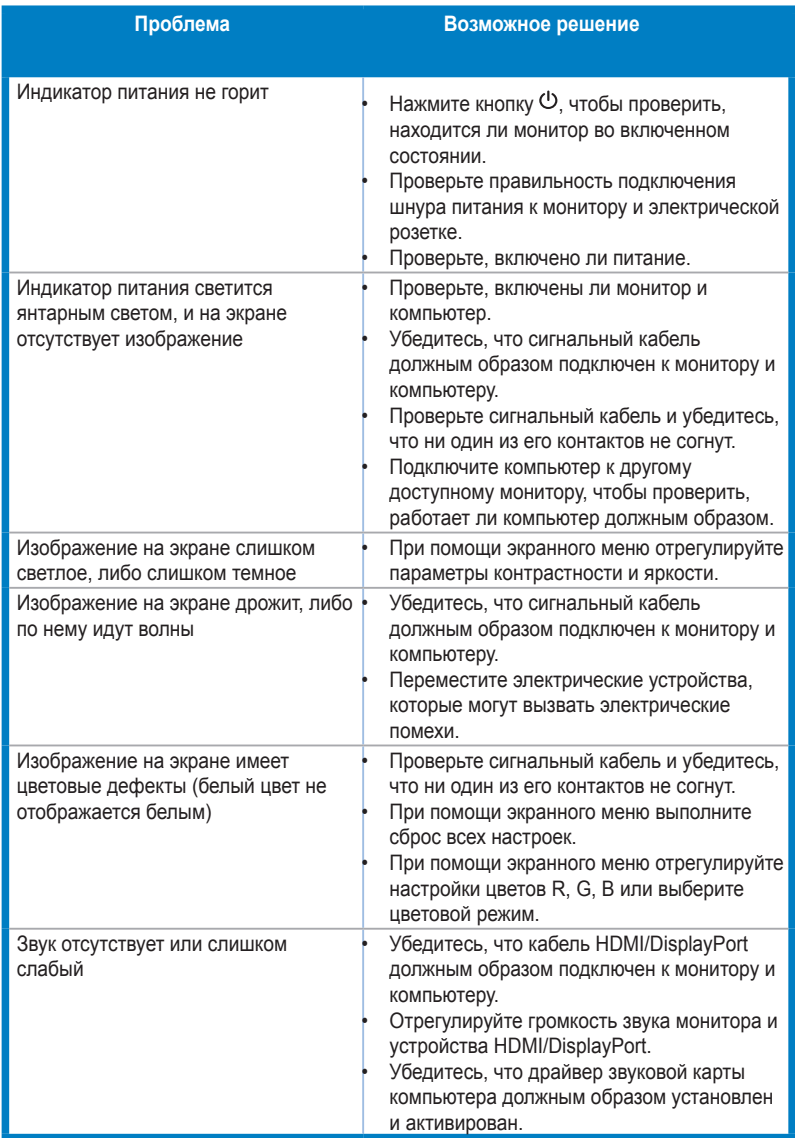

# <span id="page-36-0"></span>**3.4 Поддерживаемые рабочие режимы**

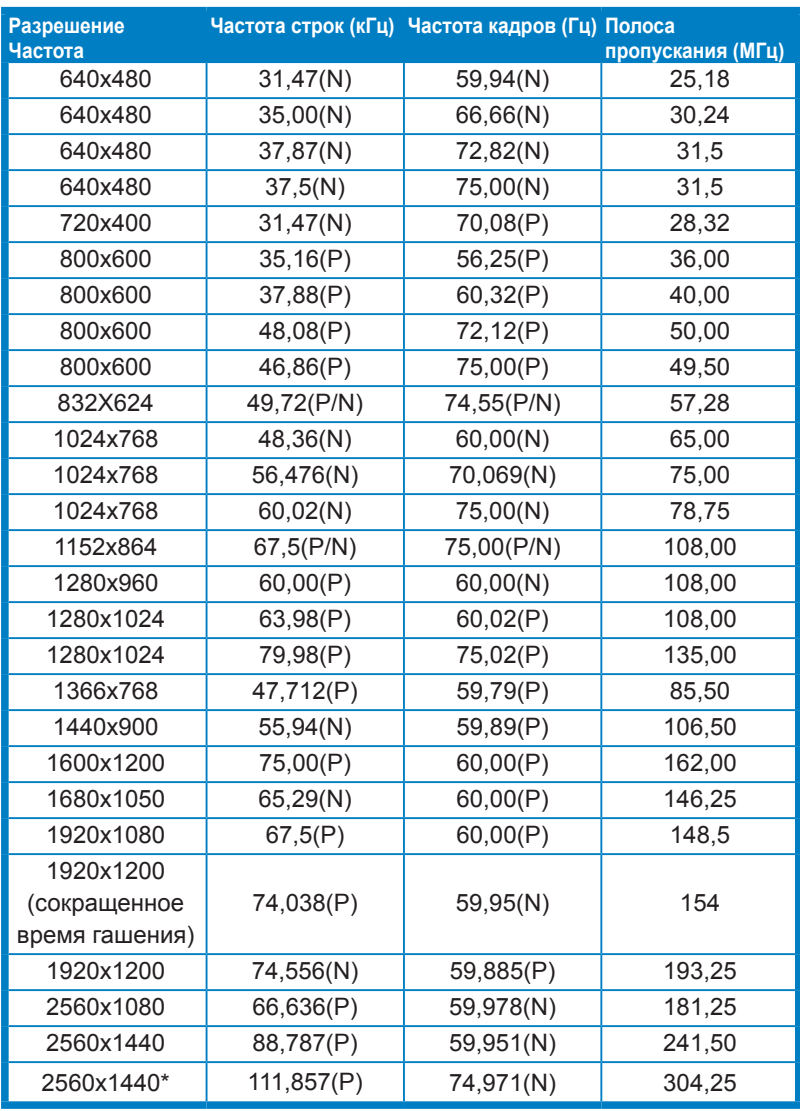

**\*Когда источником входного сигнала является DisplayPort, поддерживаются следующие видеокарты: AMD R9 295X2, AMD R9 290, AMD R9 285, AMD R9 270X, AMD R7 260X, AMD R7 250, AMD HD 7990 , AMD HD 7970, AMD HD 7850, AMD HD 7790, AMD HD 7770, AMD HD 6990, NVIDIA GTX 980, NVIDIA GTX 960, NVIDIA GTX TITAN Z, NVIDIA GTX 780, NVIDIA GTX 770, NVIDIA GTX 750 Ti, NVIDIA GTX 750, NVIDIA GTX 690, NVIDIA GTX 680, NVIDIA GTX 770, Intel HD Graphics 4400, Intel HD Graphics 4600.**

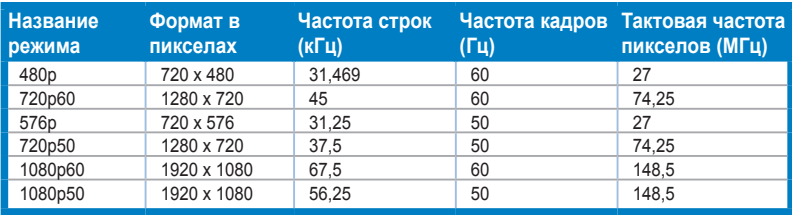

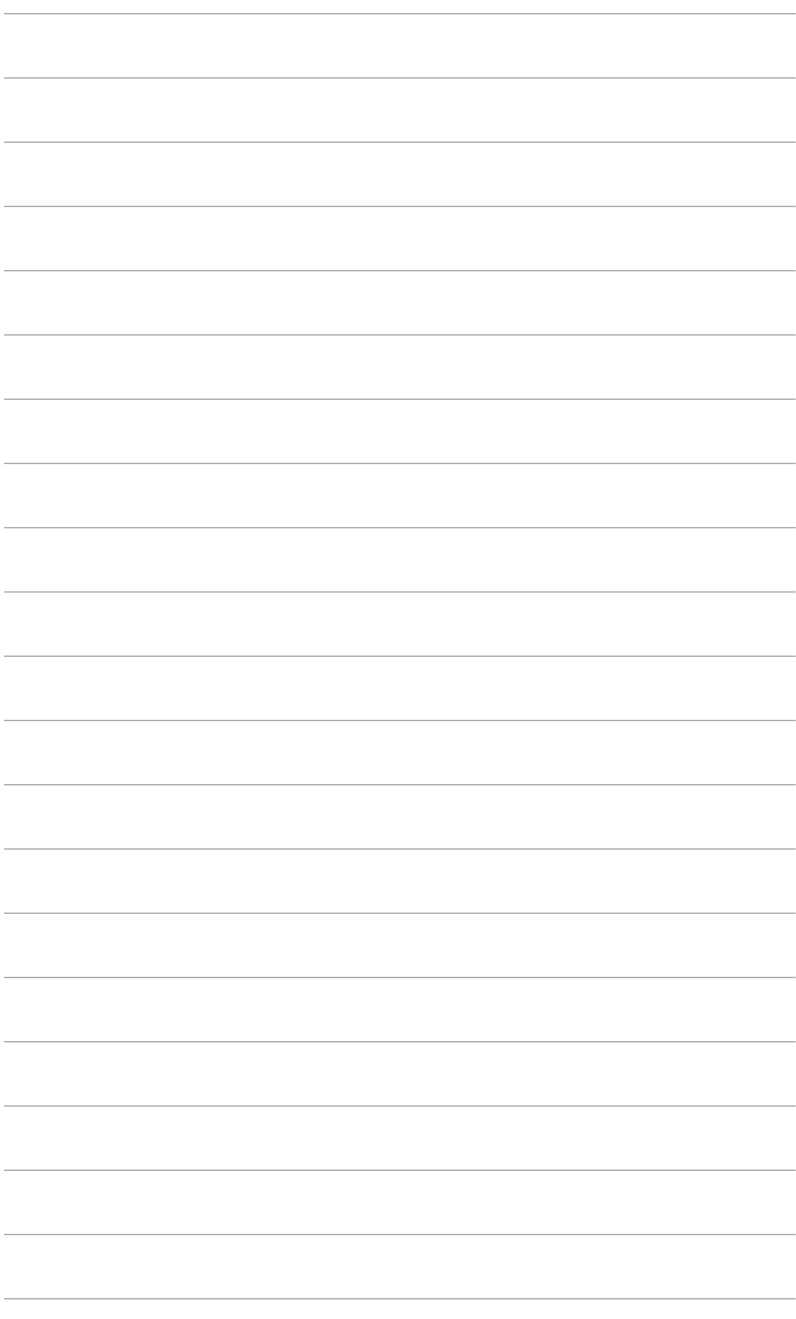

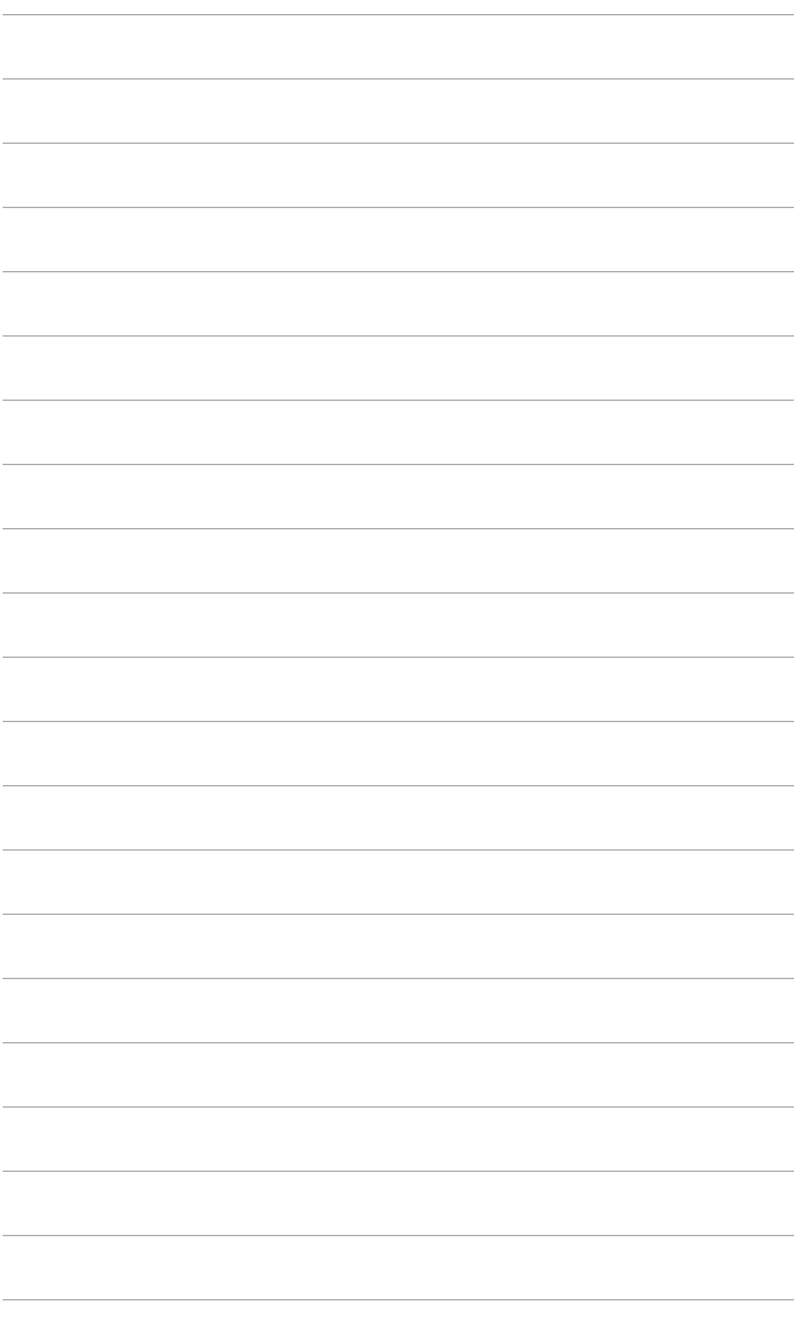